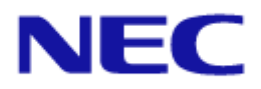

# <span id="page-0-0"></span>プロジェクター/ディスプレイ用 コントロールコマンド 認証手続仕様

<span id="page-1-0"></span>本書では、コントロールコマンド送受信時における認証機能に対応した NEC 製プロジェクター またはディスプレイと通信を行うにあたっての認証手続きに関する仕様について説明していま す。

認証機能を利用することにより、あらかじめ登録された利用者(ユーザー名とパスワード)の み通信できるため、セキュリティレベルが向上します。

本書の利用にあたっては、プロジェクターまたはディスプレイについての基礎的な知識がある ことを前提としています。プロジェクターまたはディスプレイと外部機器との接続については お使いの機種の取扱説明書をご覧ください。

#### ご注意

- 1. 本書の内容の一部または全部を無断転載・複製・改変などすることは禁止されています。
- 2. 本書の内容に関しては将来予告なしに変更することがあります。
- 3. 本書は内容について万全を期して作成いたしましたが、万一ご不審な点や誤り、記載もれ などお気付きのことがありましたらご連絡ください。連絡先はお使いの機種の取扱説明書 をご覧ください。
- 4. 本書の内容の実行および使用を理由とする損害、逸失利益等の請求につきましては、当社 では 3.項に関わらず、いかなる責任も負いかねますので、あらかじめご了承ください。

<span id="page-2-0"></span>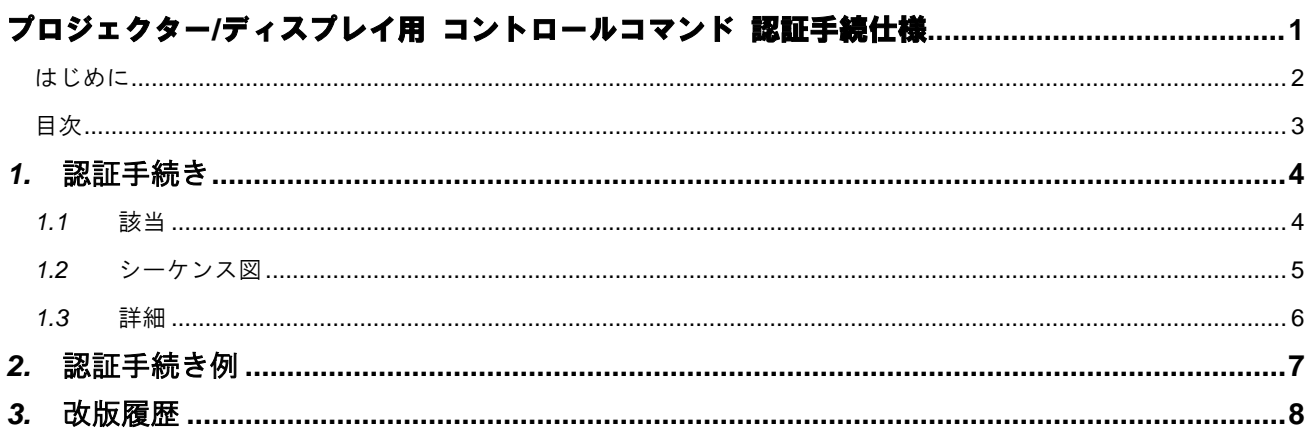

## <span id="page-3-0"></span>*1.* 認証手続き

### <span id="page-3-1"></span>*1.1* 概要

プロジェクターまたはディスプレイにおいて認証機能が有効になっている場合、コントロール コマンドを使用してプロジェクターまたはディスプレイを制御するためには認証手続きを行う 必要があります。

認証手続きはユーザー名とパスワードの組み合わせを使用して、コネクション確立時に行われ ます。

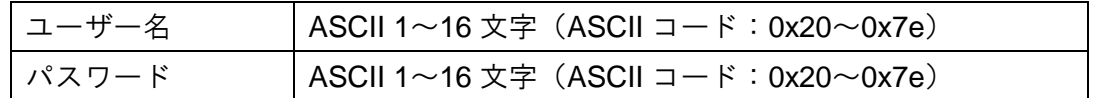

プロジェクターまたはディスプレイの認証機能の設定方法に関してはお使いの機種の取扱説明 書(「ネットワーク設定」等)をご覧ください。

<span id="page-4-0"></span>*1.2* シーケンス図

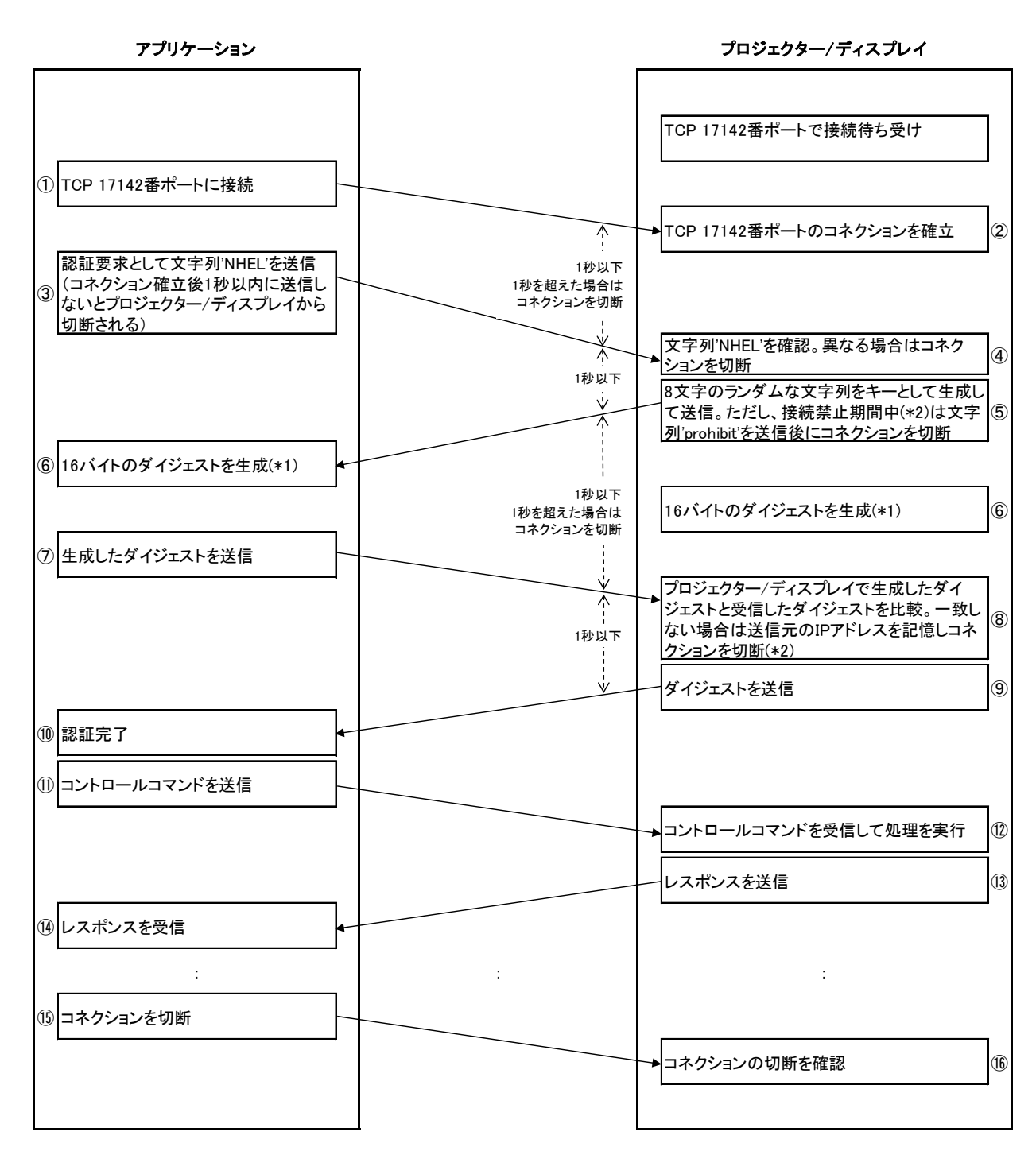

(\*1)

ダイジェストは 「'キー' + ';' + 'ユーザー名' + ';' + 'パスワード'」 のMD5です。

例.) キー = '238a76cf', ユーザー名 = 'Admin', パスワード = 'Password' の時

MD5 = '3d6ae16b690b148c3160f458a4d4e5a7'

ダイジェスト = 0x3d, 0x6a, 0xe1, 0x6b, 0x69, 0x0b, 0x14, 0x8c, 0x31, 0x60, 0xf4, 0x58, 0xa4, 0xd4, 0xe5, 0xa7

(\*2)

同じIPアドレスから5回続けてダイジェストを間違えた場合、5分間接続できません。 ただし、間違えた回数は5分経過するとクリアされます。また、認証が完了した場合にもクリアされます。

#### <span id="page-5-0"></span>*1.3* 詳細

認証手順は次のようになります。

- ① アプリケーションからプロジェクターまたはディスプレイの TCP 17142 番ポートに接 続します。
- ② プロジェクターまたはディスプレイでコネクションを確立します。
- ③ アプリケーションから認証要求として文字列「NHEL」を送信します。
	- コネクションが確立されてから 1 秒以内に送信してください。
	- 1 秒を経過した場合はプロジェクターまたはディスプレイからコネクションが切 断されます。
- ④ プロジェクターまたはディスプレイで受信した文字列を確認して、文字列が「NHEL」 と異なっていた場合はコネクションを切断します。
- ⑤ プロジェクターまたはディスプレイからキーとして 8 文字のランダムな文字列を④か ら 1 秒以内に送信します。
	- 接続禁止期間中は文字列「prohibit」を送信してコネクションを切断します。
	- 接続禁止期間は、同じ IP アドレスから異なるダイジェストを 5 回続けて受信した 場合に 5 分間接続させない期間です。
	- 異なるダイジェストを受信した回数は 5 分経過するとクリアされます。また、認証 を完了した場合にもクリアされます。
- ⑥ アプリケーションとプロジェクターまたはディスプレイ双方で、「ユーザー名」「パス ワード」「キー」から 16 バイトのダイジェストを生成します。
	- 詳しくは「1-2. シーケンス図」の(\*1)を参照してください。
- ⑦ アプリケーションから⑥で生成したダイジェストを送信します。
- ⑧ プロジェクターまたはディスプレイは⑥で生成したダイジェストと⑦で受信したダイ ジェストを比較します。
	- 一致していない場合は送信元の IP アドレスを記憶してコネクションを切断します。
	- 同じ IP アドレスから異なるダイジェストを受信した累積回数を 5 分間カウントし ます。
- ⑨ ⑧の結果が一致している場合はプロジェクターまたはディスプレイは⑥で生成したダ イジェストを⑧から 1 秒以内に送信します。
	- 同じ IP アドレスから異なるダイジェストを受信した累積回数をクリアします。
- ⑩ プロジェクターまたはディスプレイから⑥で生成したダイジェストを受信したら、認証 手続きは完了です。
- ⑪ 以降は認証を利用しない場合と同様のコントロールコマンド送受信です。

## <span id="page-6-0"></span>*2.* 認証手続き例

ユーザー名とパスワードが以下の場合の認証手続き例を記します。

(参考)丸付き数字は「1.2 シーケンス図」の番号に準じています。

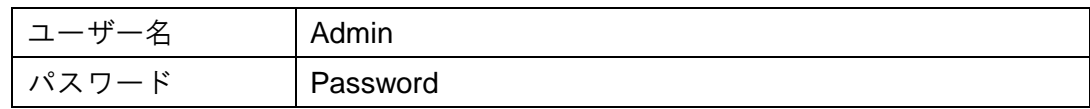

③→④:認証要求

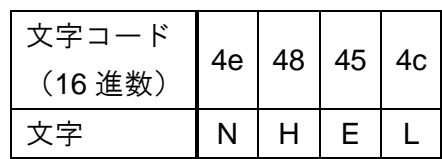

⑤→⑥:ランダムな文字列(キー)

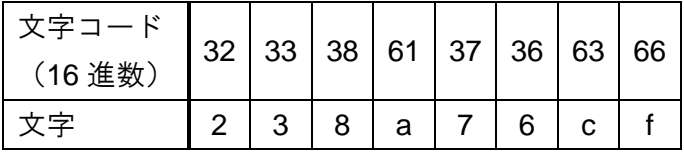

⑦→⑧:ダイジェスト

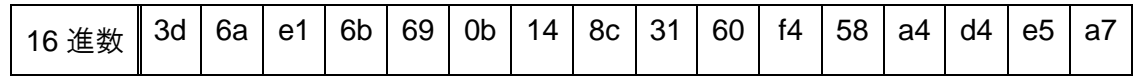

⑨→⑩:ダイジェスト

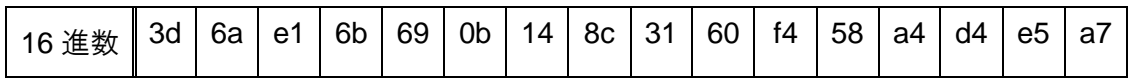

## <span id="page-7-0"></span>*3.* 改版履歴

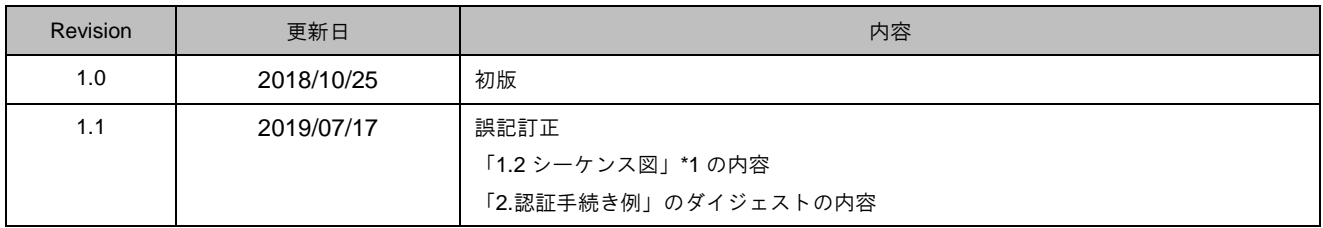